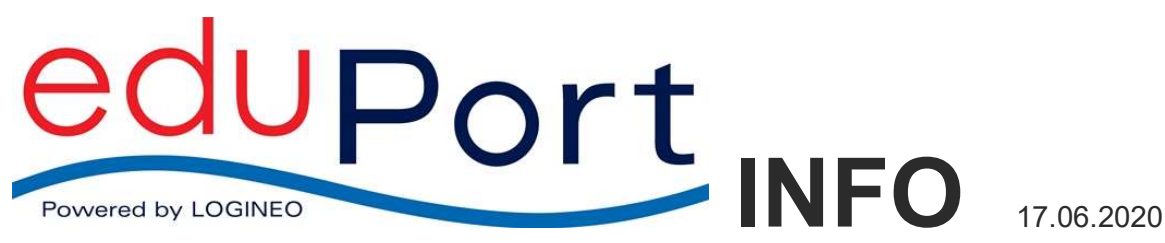

Aktualisierte Version:

Liebe Kolleginnen und Kollegen aller Hamburger Schulen,

endlich geht es voran mit der Wiederzuordnung Ihrer alten E-Mails.

Das neue Zuordnungsskript erstellt in Ihren Postfächern einen Ordner mit dem Namen "Altbestand". Sobald Sie den Ordner Altbestand sehen wurde Ihr Postfach wieder zugeordnet. Die Ansicht sollte so aussehen:

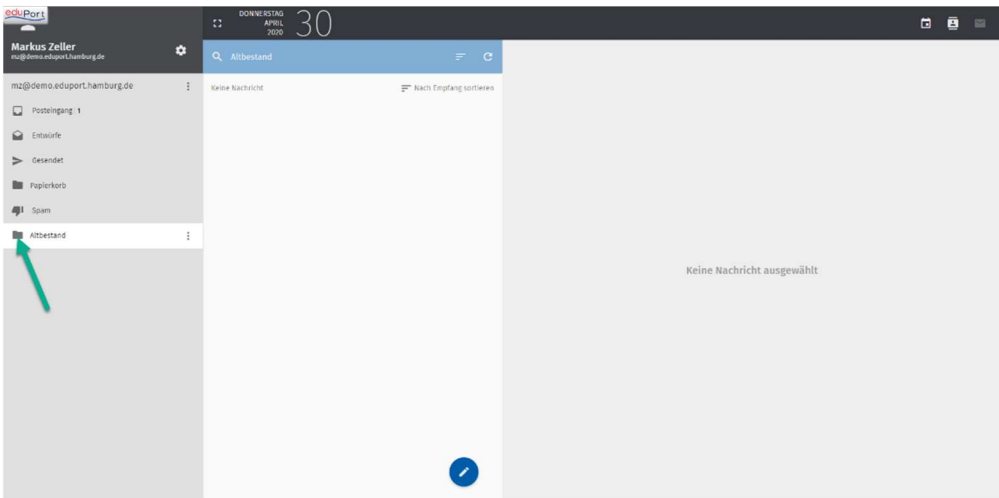

 Wenn Sie mit der Maus auf das Ordnersymbol klicken (nicht auf das Wort), klappt der Ordner Altbestand auf und Unterordner werden sichtbar. Die alten E-Mails befinden sich im Unterordner "INBOX". Hier gilt, dass Sie durch Klick auf den Ordnernamen den Inhalt anzeigen und durch Klick auf das Symbol vor dem Ordnernamen etwaige Unterordner anzeigen.

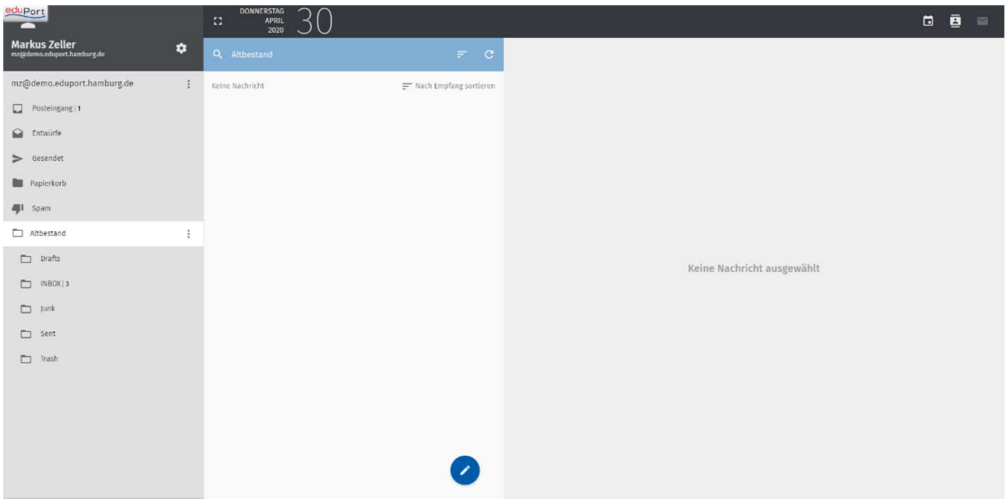

Wir entschuldigen uns nochmals für die massive Verzögerung bei der Wiederzuordnung der alten Mails. Wir wünschen Ihnen alles Gute und bleiben Sie gesund!